# **Software Cataloguer v1.0**

Copyright © 1992 by

# **CosmicWare**

# **Legal/Shareware**

This version of this program is SHAREWARE. This means that you may try out Software Cataloguer 1.0 (hereafter called "SOFTCAT') for 30 days to see if it fits your needs. If, at the end of this period, you find SOFTCAT to be of use to you, you should register it by sending \$5.00 (\$3.00 for registered users of other CosmicWare products) U.S. to:

Fred Schatzki 118 Weathers Court Summerville, SC 29483

This Shareware version is distributed fully functional. Registering SOFTCAT entitles you to technical support, free upgrades, and discounts on future CosmicWare products. When registering, please indicate if you have registered any other CosmicWare products. Include program, version number, registered user name, and license number (if any).

CosmicWare specifically disclaims all warranties, express or implied, including but not limited to, any implied warranty of fitness for a particular purpose. In no event will CosmicWare incur any liability for damages, including but not limited to, loss of profit, data or use of the software, or special, incidental or consequential damages or other similar claims, even if CosmicWare has been specifically advised of the possibility of such damages.

This license shall be construed, interpreted, and governed by the laws of the State of South Carolina and any action hereunder shall be brought only in South Carolina. If any provision is found void, invalid, or unenforceable it will not affect the validity of the balance of this License and Limited Warranty which shall remain valid and enforceable according to its terms.

A limited license is granted to copy and distribute SOFTCAT for the evaluation use of others, as long as it is distributed without modification, complete with all files listed below. No fee, charge or other compensation may be requested with these exceptions: Operators of electronic bulletin board systems may make SOFTCAT available for downloading, so long as there is no specific charge for the download of SOFTCAT. Vendors of user-supported or shareware software are **required** to obtain written permission from the author (see below) before distributing the software.

## **Use of this program signifies that you have read, understood, and agreed to the above terms.**

Well, now that that's over with, onward!

#### **Included files:**

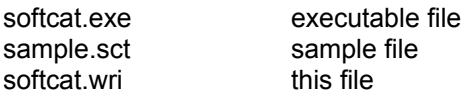

# **Windows 3.1 Compatibility**

SOFTCAT has been extensively tested under Windows 3.1. Any problems using this program under 3.1 should be immediately reported to the author (see below).

# **Description**

SOFTCAT is a utility designed to facilitate keeping track of your software library. SOFTCAT provides information on title, version number, manufacturer, serial number, purchase price, date purchased, and retailer. Search functions include manufacturer and title. One of the primary features (and the reason for it's existence) of SOFTCAT is it's ability to assist you while obtaining customer support for a particular software product. Instead of hunting through manuals or tracking down distribution lists for a serial number, you can merely pop up SOFTCAT, find the application, and display the data. SOFTCAT can also generate a text file of your software library, suitable for viewing or printing with any text editor.

## **Command Line Usage:**

#### SOFTCAT [path[filename]]

If the file you wish to open resides in the same directory as SOFTCAT.EXE then no [path] is necessary. Files can be added to any Program Manager Group, enabling you to start SOFTCAT with the file preloaded (see your Windows documentation for directions on adding files to Groups). Note that the ability to open a file from the command line (or from a Group) requires you to associate SOFTCAT's files with the executable file from File Manager (refer to your Windows documentation).

#### **Limitations:**

SOFTCAT has a theorectical maximum of 16,380 software items. 50 characters are allowed for title, manufacturer, serial number, and retailer. Date purchased and price have a maximum of 8 characters. Version has a maximum of 6 characters.

#### **Menu Commands:**

*File*

New: removes the current file from memory, resets all counters, etc. to zero. Use this command to start a new collection.

Open: Open a file. If the current file has been changed, you will be prompted to save it.

Save: Save the current file. If no filename is listed, you will be prompted for a filename.

Save As: Save the current file under a different name.

Make Text: Creates an ASCII text file of your software library. You are prompted for the directory and filename of the generated file. A date/time stamp is placed at the end of the file to provide a reference of when the file was created.

Exit: Exit the program. If an open file has been changed, you will be prompted as to whether you want to save it (or cancel exiting).

#### *Edit*

Add (Ins): by either using the menu command or hitting the <Ins> key, allows a new software item to be added to the list. Fields in the dialog box that pops up may be cycled through by using the Tab key. In order for an item to be added to the list, there MUST be an entry in either title or version number fields. If you enter a date that already exists, no changes to the list will be made (use the Edit command to change a particular show's data). Once you hit <return>, the show will be added to the list.

Edit (F9): by either using the menu command or hitting the <F9> key, allows an existing show to be item. Note that an item must already have been selected for editing by single clicking on it in the program's main window.

Delete (Del): by either using the menu command or hitting the <Del> key, allows an existing item to be deleted. You have the option of cancelling a delete. Note that an item must already have been selected for deletion by single clicking on it in the program's main window.

Display  $(F5)$ : by either using the menu commend or hitting the  $\leq F5$  key, allows a selected item to be viewed.

#### *Search:* all searches are CASE-INSENSITIVE

Title: Searches for the user-input title. A dialog pops up with all items meeting the criteria. Double clicking on one of the found items pops up a dialog with the selected item.

Manufacturer: Searches for the user-input title. A dialog pops up with all items meeting the criteria. Double clicking on one of the found items pops up a dialog with the selected item.

Notes on Searching: Partial string searching is supported for all search functions. The entire title or manufacturer name need not be entered, merely enough to distinguish it from other other titles or manufacturers.

#### *Help*

About: Pops up a dialog with version number and author/shareware information.

#### **Miscellaneous:**

 This version of SOFTCAT incorporates full keyboard compatibility. All data entry fields can be tabbed through. To select a show in the mainwindow with your keyboard, use the "hot key" <ctrl>-<space>. You can then use your arrow keys to scroll through the list, and view your selection by pressing F5.

 To view an item that is listed in the mainwindow, merely double click on that entry. A dialog with the show will pop up.

The data files that SOFTCAT generates are readable only by SOFTCAT. Their extension is \*.sct.

The entire program was written with Borland's $@$  Turbo Pascal For Windows  $™$  and Resource Workshop™.

If you need to contact me, the author, I can be reached at:

WELL: cosmos Internet: cosmos@well.sf.ca.us CIS: 70570,420 America Online: Taper

> Fred Schatzki 118 Weathers Court Summerville, SC 29483 (803) 873-2768

#### **Revision History:**

SOFTCAT v1.0 - Original version, distributed August 18, 1992.

8/18/92